# **ShareTheRide**

#### **Overview for Network Managers August 6, 2020**

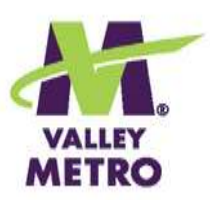

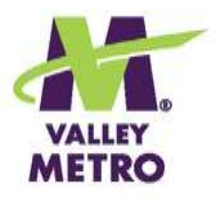

#### Today's Presenters

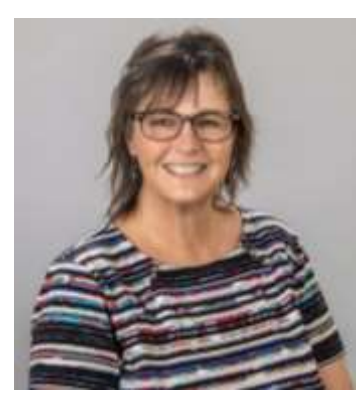

Suzanne Day Commute Solutions Program Coordinator

> Annette Fettig Commute Solutions Program Coordinator

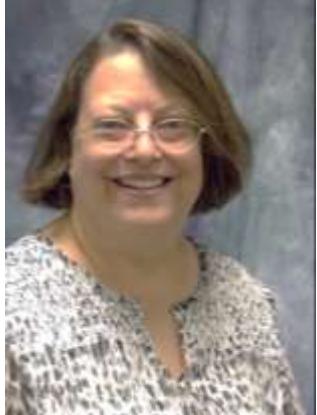

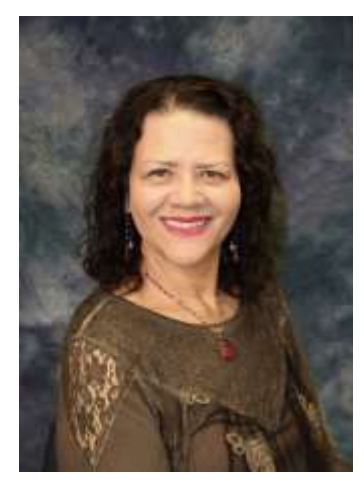

Lillian Duarte Commute Solutions Program Supervisor

> Abigail Cooksey-Williams Commute Solutions Program Manager

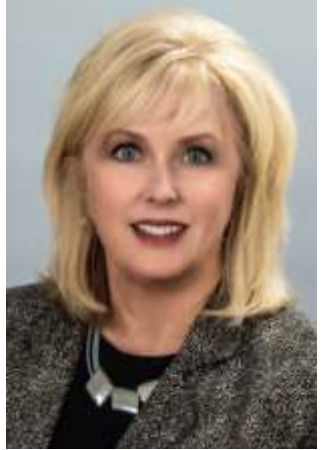

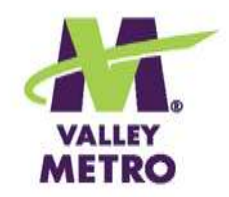

## Tech Tips

- •Your microphone is muted. You can ask questions and give input using the controls on your screen.
- •Click on Handout to open the PDF and access live links or print to take notes.
- $\cdot$  The  $\left\{ \right\}$  symbol indicates an audience poll. means we'll ask for a show of hands. Get ready to share your input!
- •Webinar will be recorded, and a link emailed.

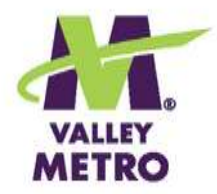

### Today's Session

- •**ShareTheRide for Members**
- •**ShareTheRide for Network Managers**
- •**Next Steps**

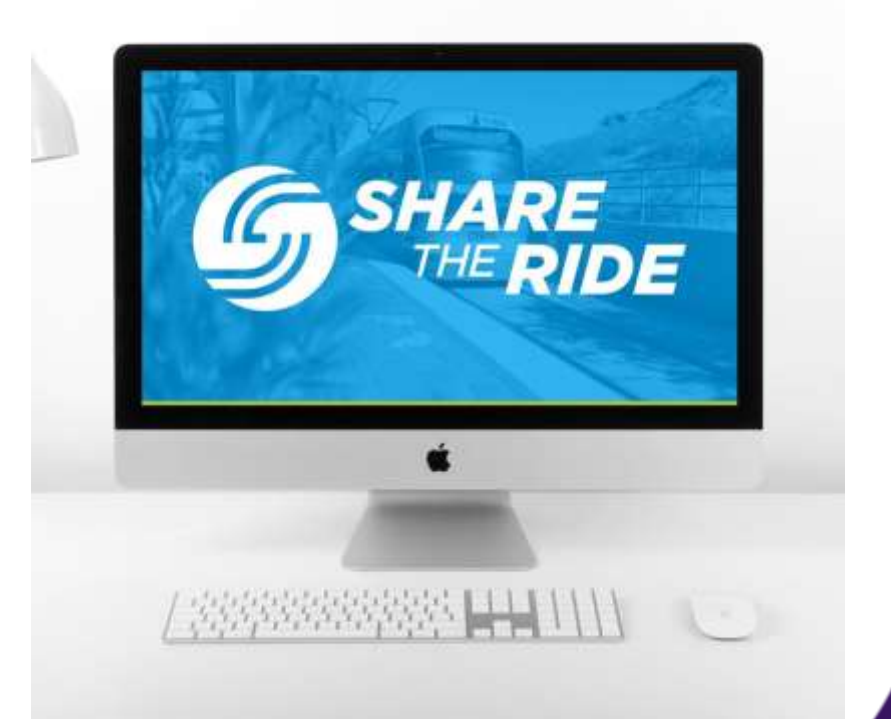

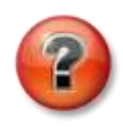

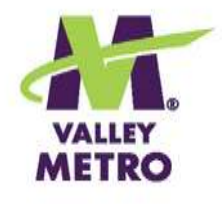

## Why Update ShareTheRide?

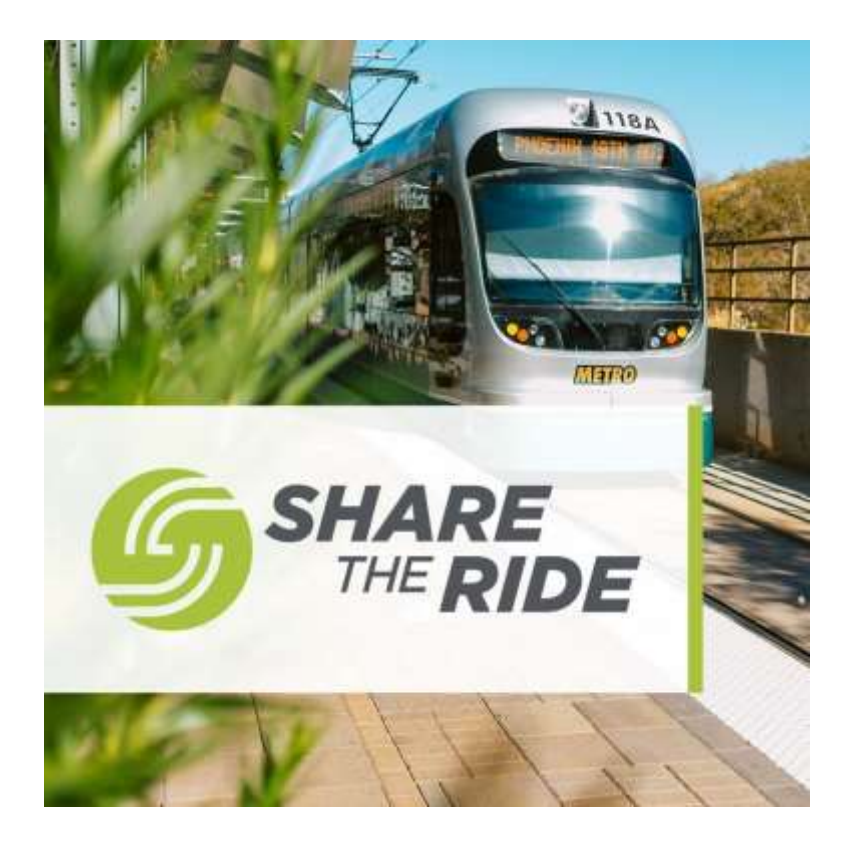

- •**Users' needs change**
- •**RideAmigos partnership adds flexibility, options**
- •**Allows for future enhancements and add-ons**

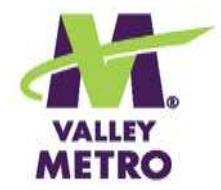

#### A few of our favorite things…

- **Easy matching for all modes**
- **Shows traffic conditions, cameras, detailed maps**
- **Streamlined mobile app**
- **Earn badges, enter contests and challenges**
- **Quickly see pollution and financial savings**

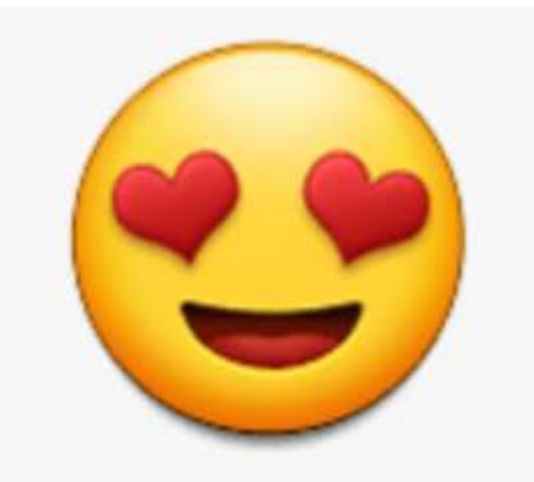

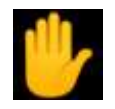

#### ShareTheRide for Members

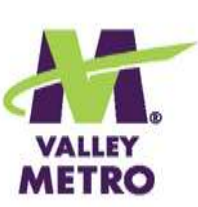

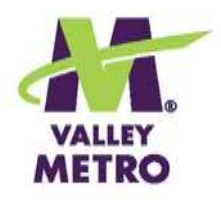

#### How It Works

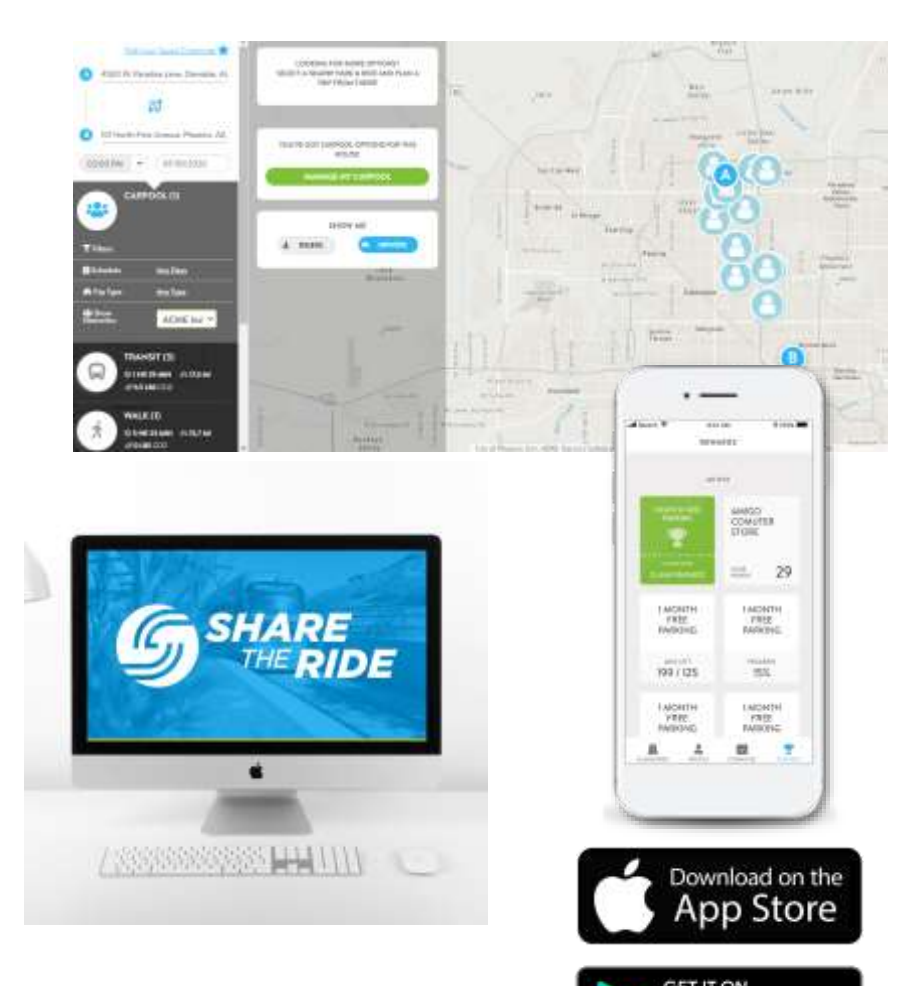

Google Play

**Step One: Create your account**

**Step Two: Plan your commute**

**Step Three: Download the free app and connect your account**

**Step Four: Log your trips and earn rewards**

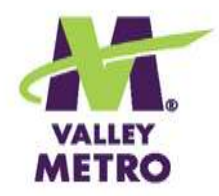

#### Create Your Account

- •**First & last name**
- •**Email address (work preferred)**
- •**Choose a password**
- •**Enter home and work addresses**
- •**Select network (optional)**

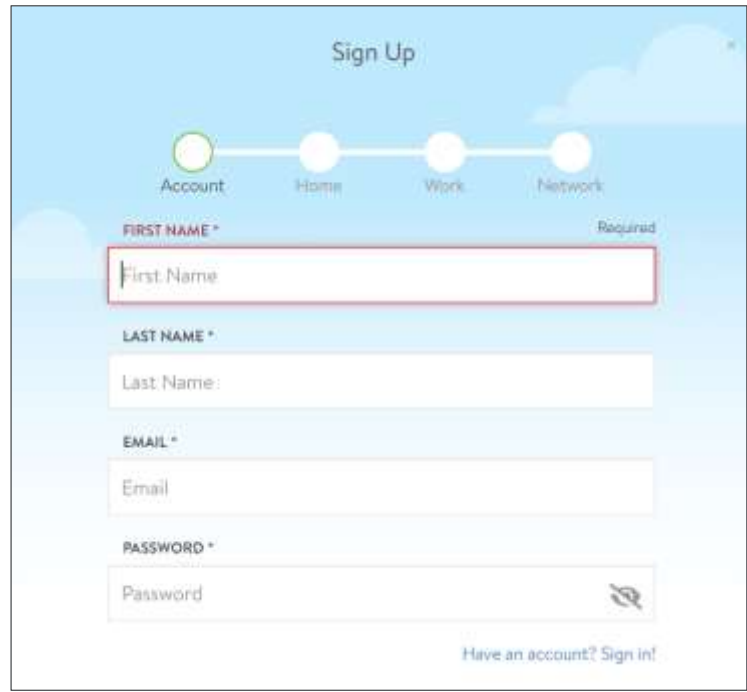

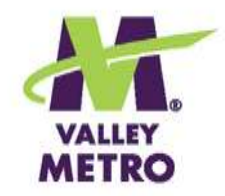

## My Commute Widget

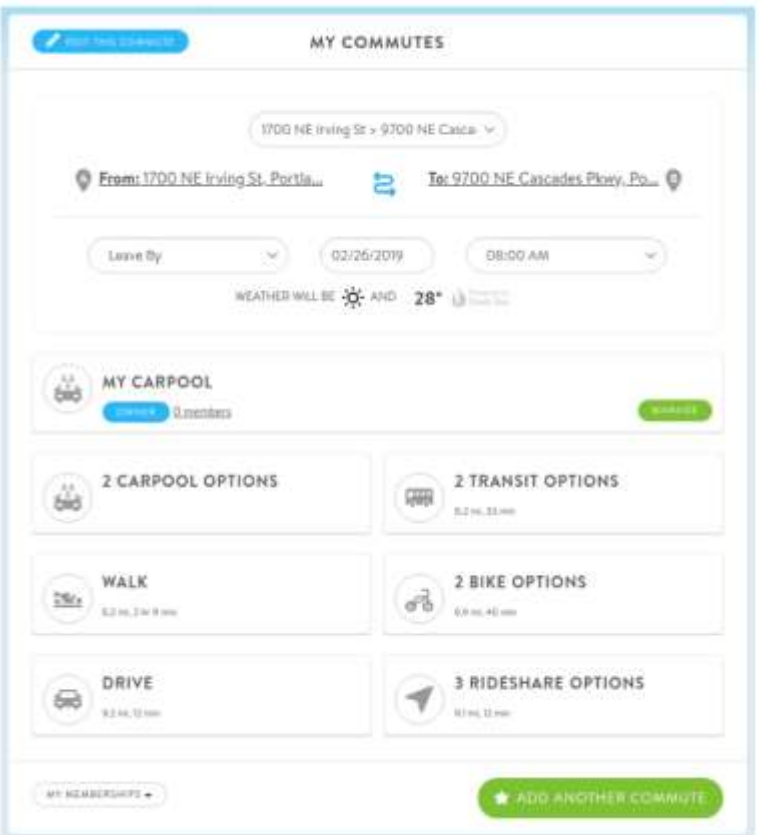

- **"Favorite" your commute for quick access**
- **Save additional trips as needed**
- **See potential rideshares, routes**
- **Manage who can see your information**
- **You can even check the weather!**

**Find out more about [My Commute widget](https://help.rideamigos.com/hc/en-us/articles/360021960774-My-Commute)**

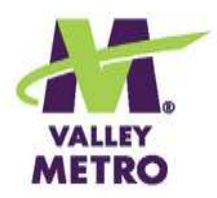

## Trip Planning

**From "favorite" commute, click any of the options to see:**

- •**Potential carpool and vanpool partners**
- •**Transit routes**
- •**Bikeways**
- •**Driving directions**

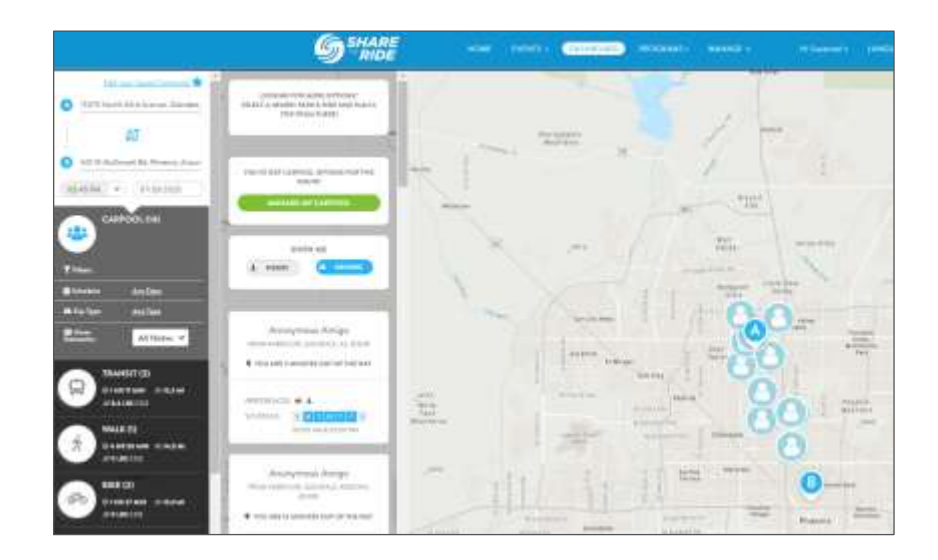

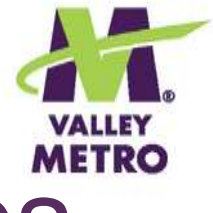

#### Track Your "Green" Commutes

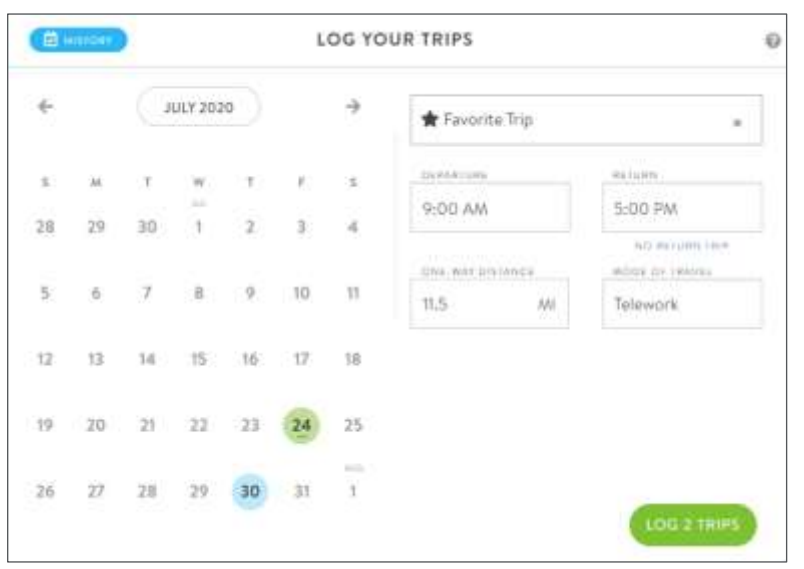

- **"Favorite" your commute to make tracking easy.**
- •**May select multiple dates at a time.**
- •**Track trips up to five weeks in the past.**
- •**Handy video in the FAQS under Logging My Trips.**

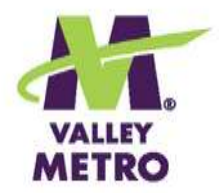

#### Reap the Rewards

- •**Contests every month for new and continuing ShareTheRide members.**
- •**No charge to enter.**
- •**Open to people 18+ who live or work in Maricopa County.**

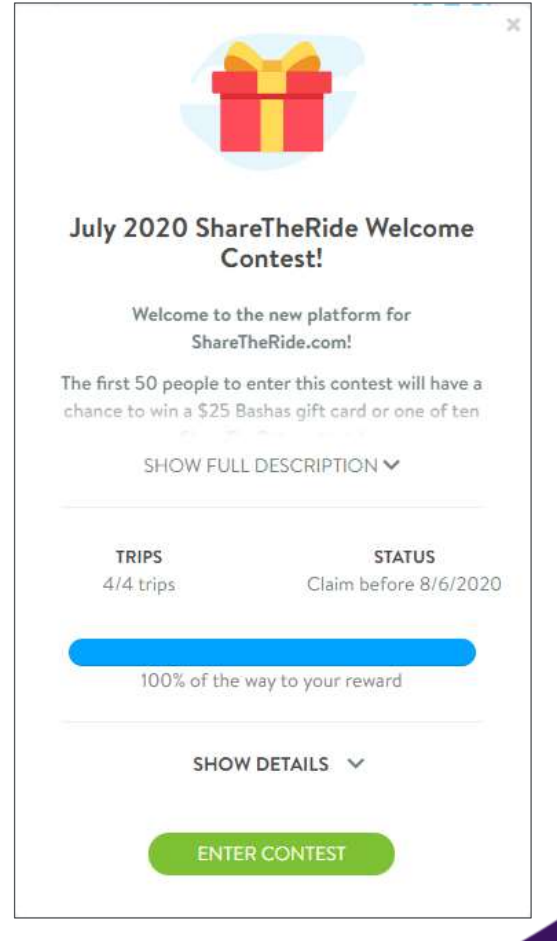

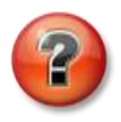

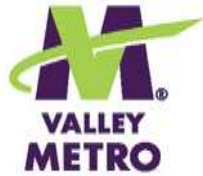

#### See Savings & Achievements

 $\textcircled{\tiny{\textcirc}}$  \$1,004.15 YOU HAVE ALREADY SAVED 0 2,711.2 mi △ 192 Non-SOV Trips Non-SOV Distance **2 1,881.6 lbs** ₩ 20,248.052 CO<sub>2</sub> Saved **Calories Burned W VIEW ALL MY STATS ACHIEVEMENTS** VIEW ACHIEVEMENTS

- •**See accumulated savings in money, miles, CO2, calories**
- •**Unlock badges based on trips tracked**
- •**Leaderboards show progress on challenges**

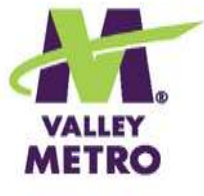

### Connect with the Mobile App!

- •**Download the free Commute Tracker app by RideAmigos.**
- •**Follow the instructions on the desktop to connect.**
- •**Syncs with Waze and Strava.**
- •**Track trips, enter contests and get news on the fly!**

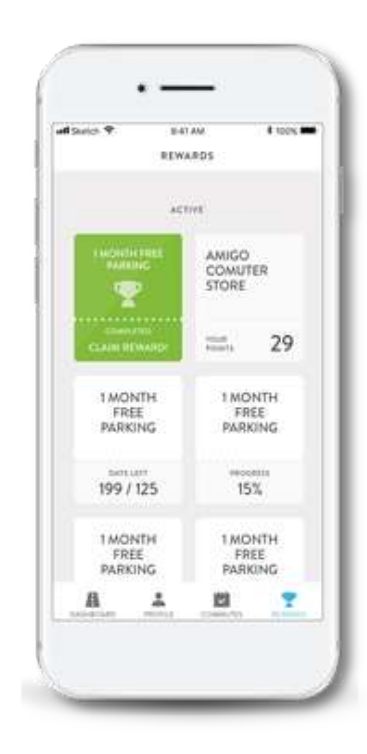

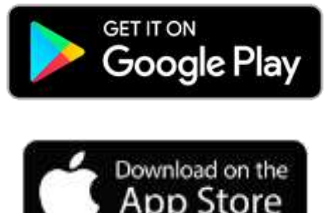

#### ShareTheRide for Network Managers

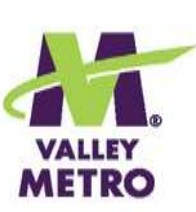

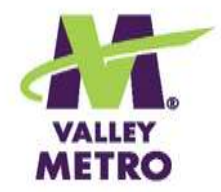

#### ShareTheRide Networks

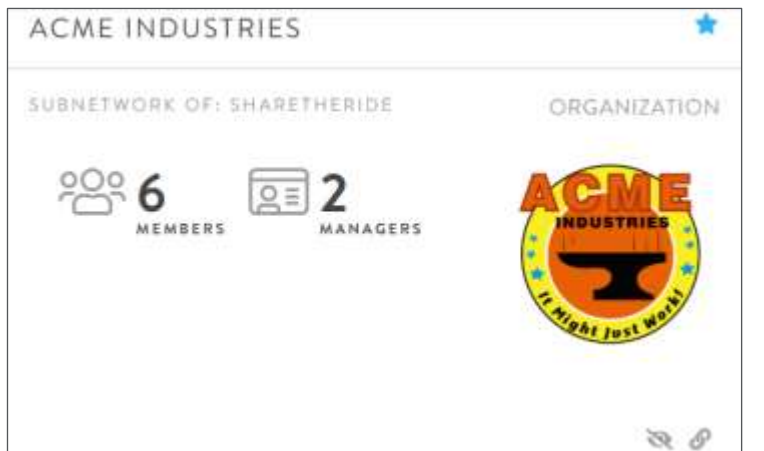

#### **Your ShareTheRide network lets you:**

- •**Communicate TRP incentives**
- •**Hold contests, challenges, and surveys**
- •**Track trips and savings**

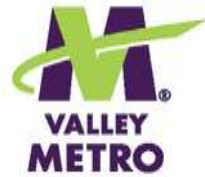

## Communicate TRP Incentives

- •**Maricopa County required communication**
- •**Upload your list to your network**
- •**Available 24/7 – no muss, no fuss**
- •**Can link to your TRP or intranet site**

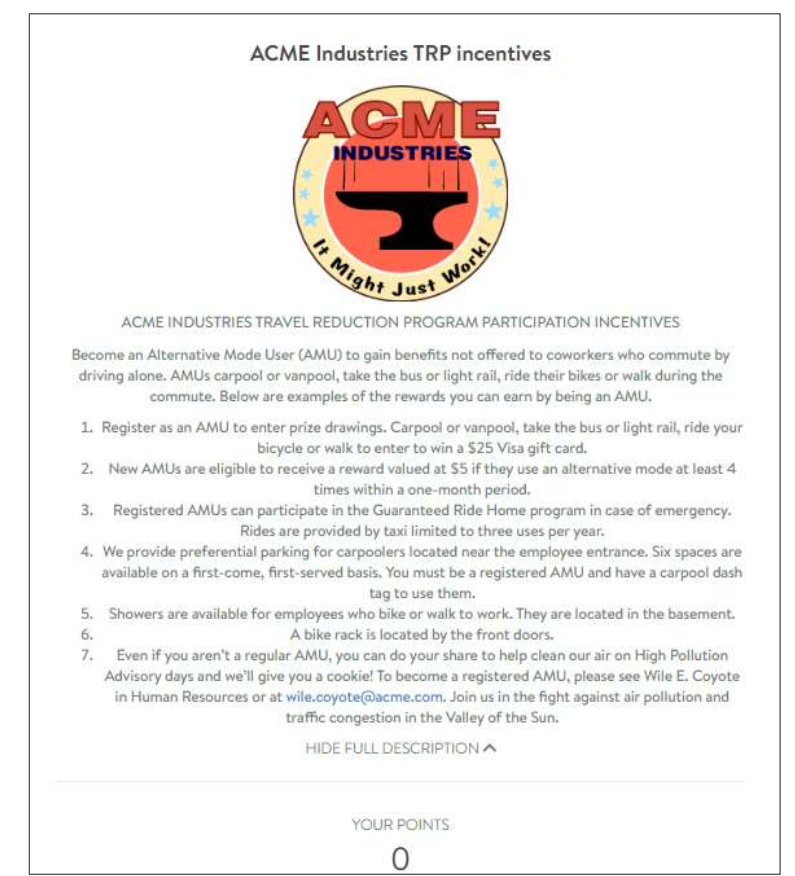

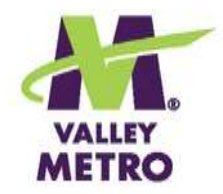

#### Create TRP Contests

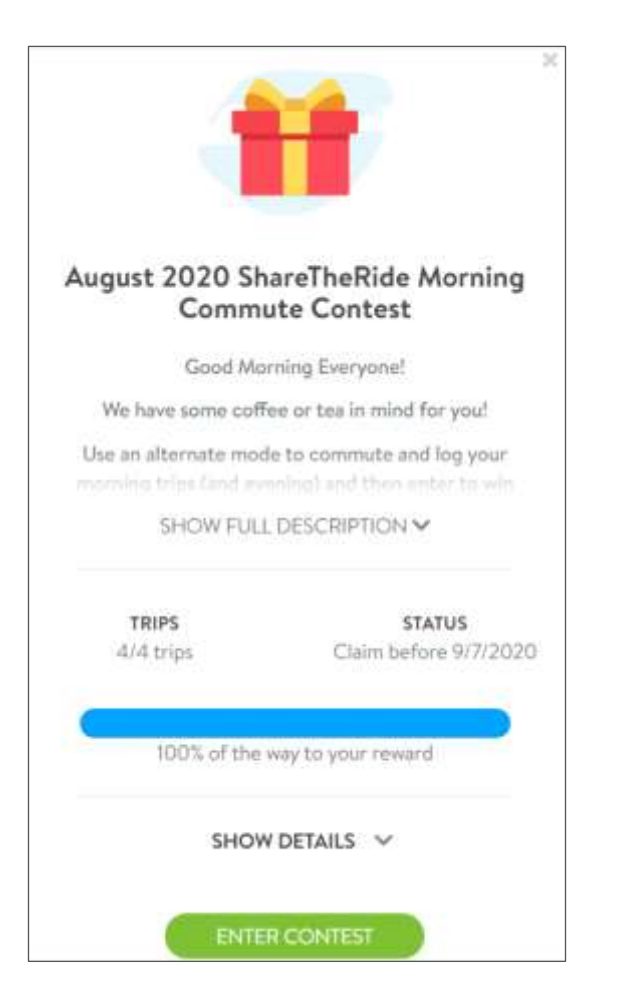

- •**Most regular contests will be "Incentives."**
- •**High Pollution Advisory contests and subsidies are "Point programs."**
- •**May be cloned!**

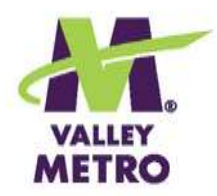

### **Challenges**

- •**Valley Metro holds challenges usually twice a year.**
- •**Network managers may create their own.**
- •**Can be tied to prizes – or just bragging rights!**
- •**Leaderboards add interest.**

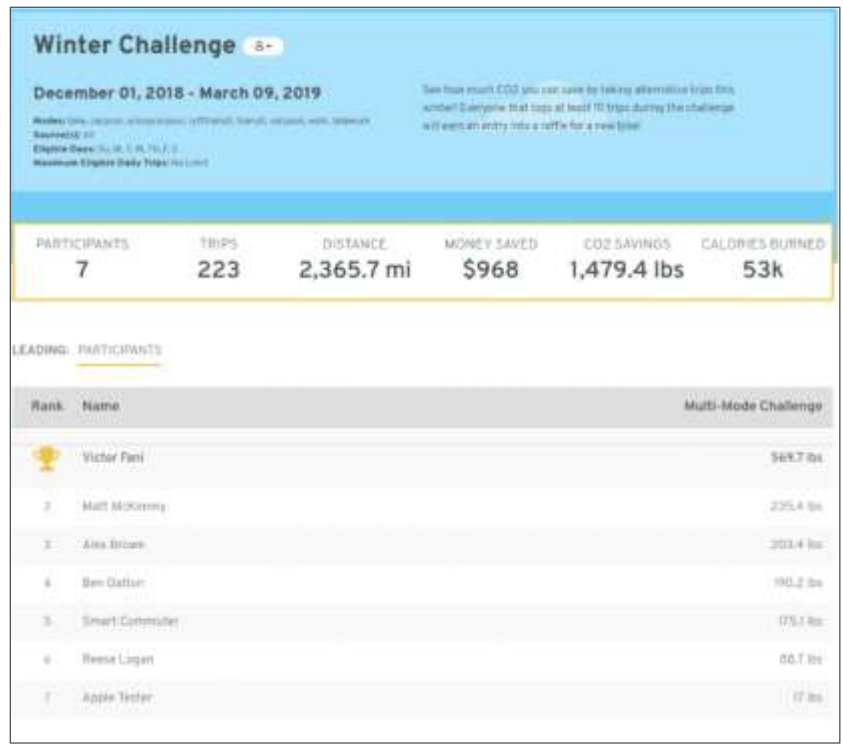

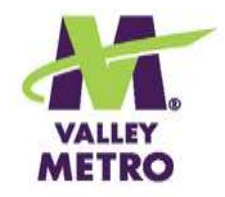

#### Surveys

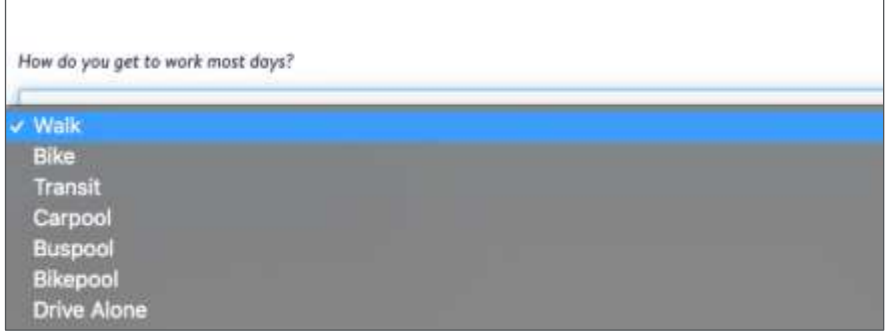

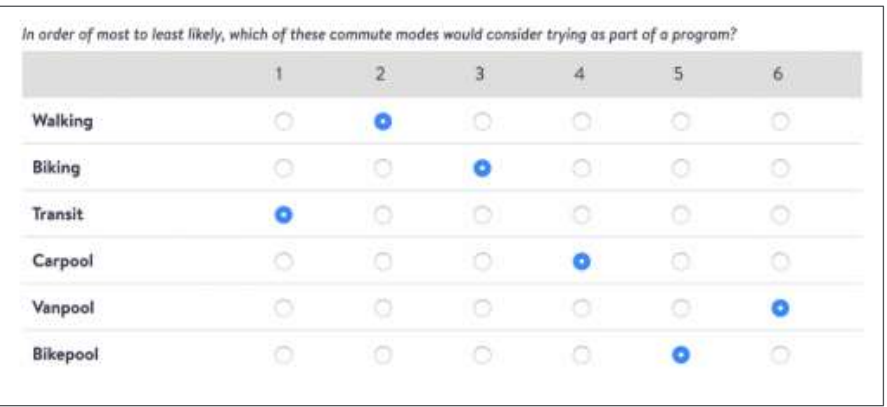

- •**Survey members about their needs and preferences**
- •**Easily gather quotes from seasoned AMUs**
- •**Segment your audience for maximum impact**

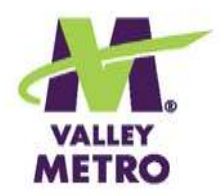

## Record Keeping

#### **See and export:**

- •**Member lists**
- •**Trip logs: searchable by member, date, mode and more**
- •**Trip plans**
- •**Registered carpools**

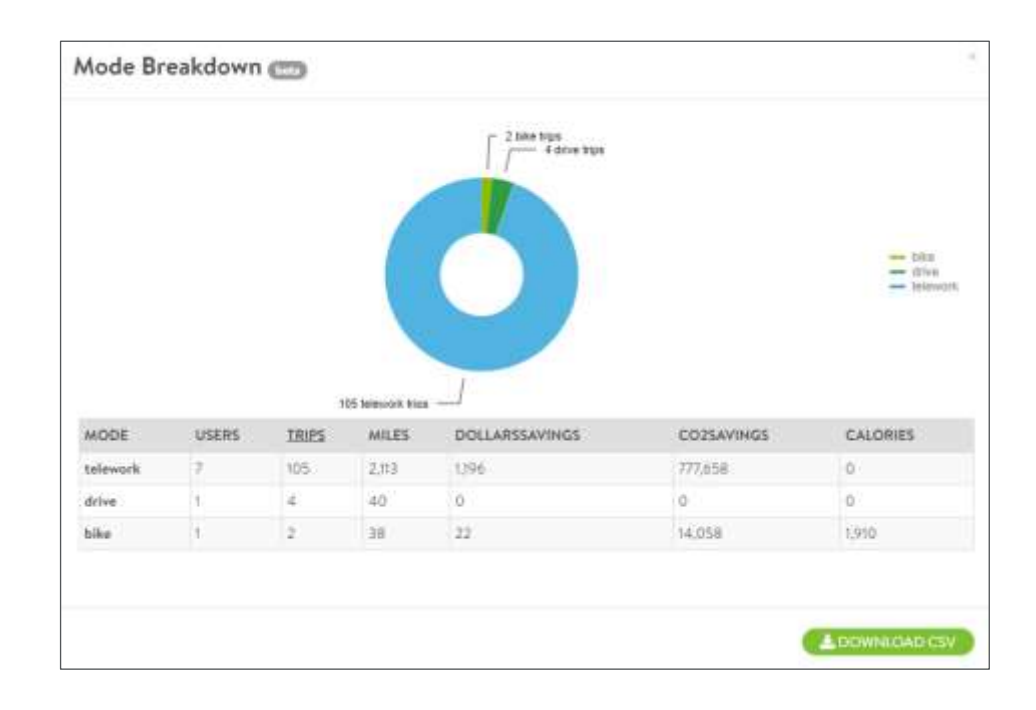

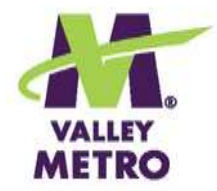

## Promoting ShareTheRide

- •**Schedule a virtual [Lunch & Learn](https://www.valleymetro.org/sites/default/files/uploads/event-resources/2018jan19_lunch_and_learn_flyer_0.pdf) – any time of day!**
- •**Post in a company newsletter**
- •**Hold "Welcome to ShareTheRide" contests in August or September**

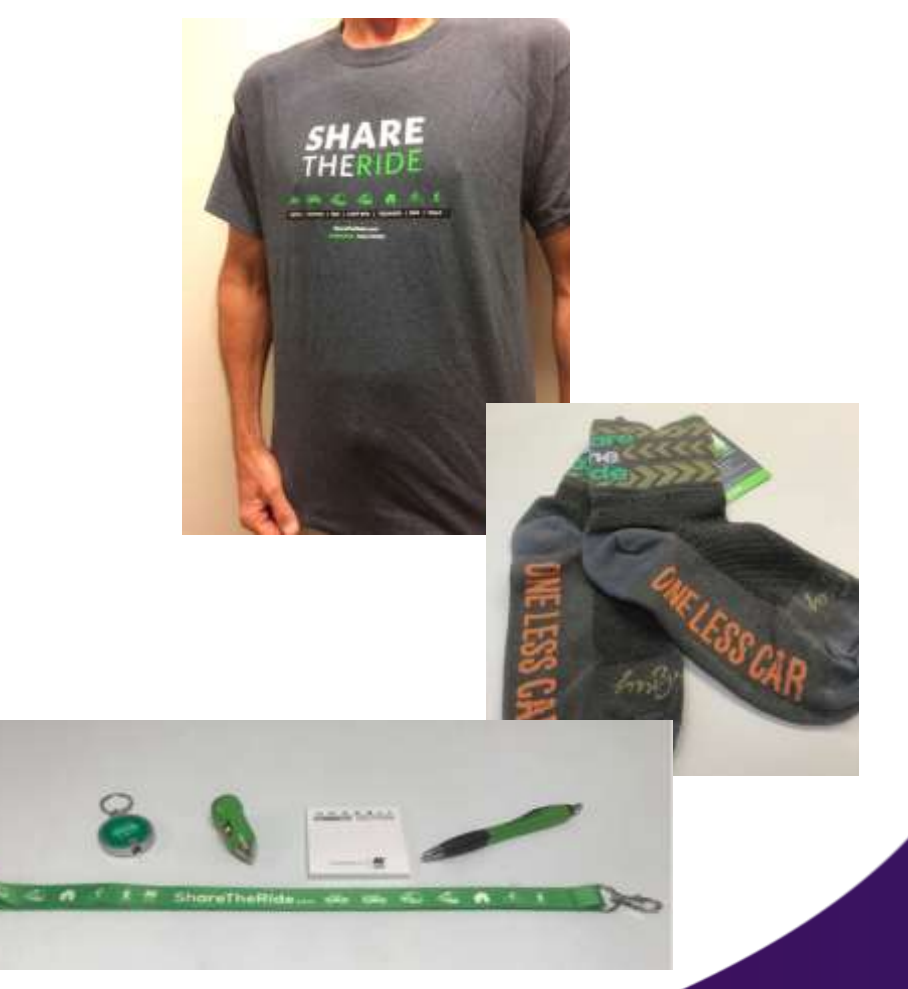

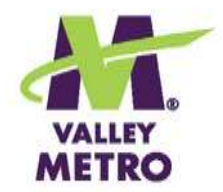

### Supporting Your Efforts

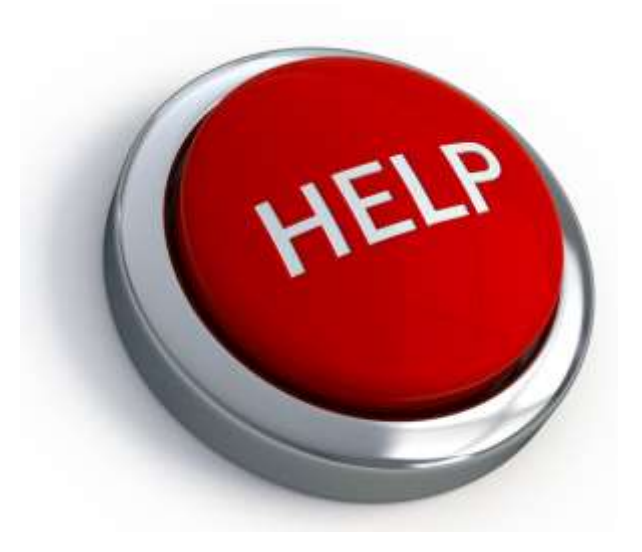

- •**[Tip sheets](https://www.valleymetro.org/sharetheride-network-site) on creating contests, posting info, running reports.**
- •**[RideAmigos Academy](https://help.rideamigos.com/hc/en-us)  has help for Managers and Users.**
- •**[Reach out](mailto:sharetheride@valleymetro.org?subject=ShareTheRide%20inquiry) to us.**
- •**Need a refresher? Try this session's [encore.](https://attendee.gotowebinar.com/register/8414753111208465165)**

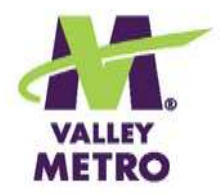

#### Pictures Worth 1,000 Words

- **[How to invite users to your private ShareTheRide network](https://attendee.gotowebinar.com/recording/815283882670612482) (2:34)**
- **[How to share your organization's TRP incentives on ShareTheRide](https://attendee.gotowebinar.com/recording/4171222069062869250) (8:17)**
- **[How to create a new Alternative Mode User contest in ShareTheRide](https://attendee.gotowebinar.com/recording/9115776436709311503) (10:22)**
- **[How to create a regularly scheduled contest in ShareTheRide](https://attendee.gotowebinar.com/recording/8721851107291462662) (9:29):**
- **[How to clone a contest in ShareTheRide](https://attendee.gotowebinar.com/recording/1814008777105367303) (3:28)**
- **[How to select a contest winner in ShareTheRide](https://register.gotowebinar.com/recording/2712766074330325005) (6:27)**
- **[How to create user reports in ShareTheRide](https://attendee.gotowebinar.com/recording/3549707728317528332) (2:20)**

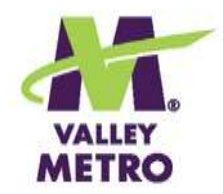

#### What's Next?

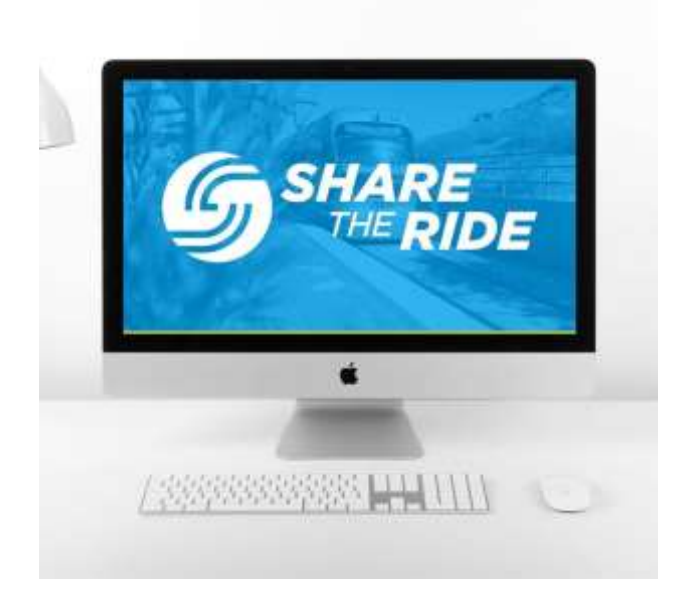

- •**Explore ShareTheRide!**
- •**Invite your users to Connect Your Commute with ShareTheRide [August 27, 10 a.m.](https://attendee.gotowebinar.com/register/6487348810136493840)**
- •**TC webinar September 23: Meet the New [ShareTheRide](https://attendee.gotowebinar.com/register/4997030067449357838)**

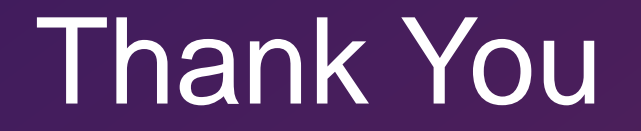

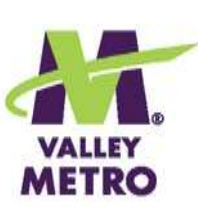